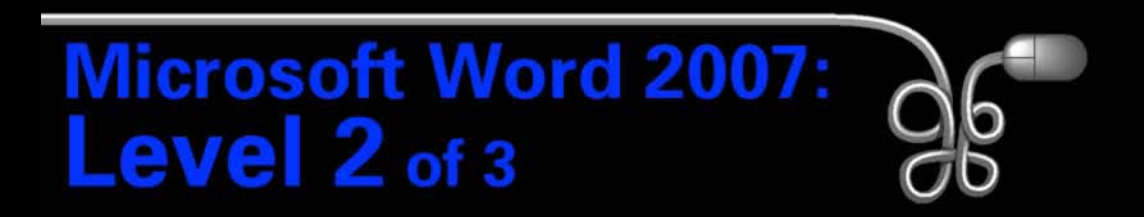

#### Lesson 4: Creating a Promotional Brochure

[Return to the Word 2007 web page](http://www.labpub.com/learn/word07_L02)

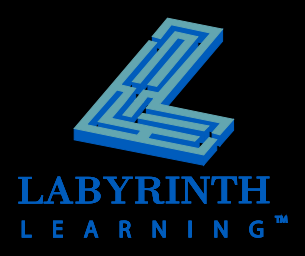

### **Working with Page Orientation and Size**

### **F** Setting the page orientation

- ▲ Portrait (vertical) orientation
- ▲ Landscape (horizontal) orientation

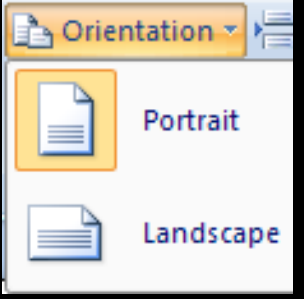

#### **Choosing the paper size**

▲ The Size menu provides a variety of typical paper and envelope sizes

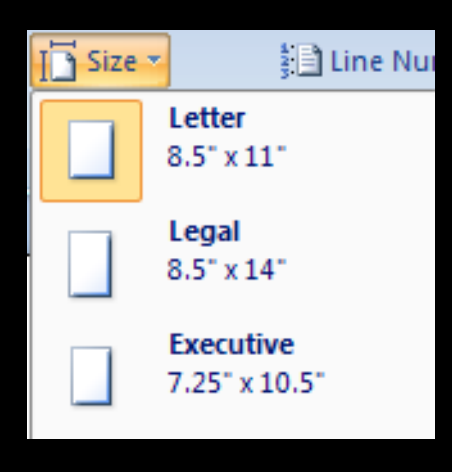

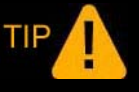

*Use the Page Setup dialog box to create custom paper sizes.*

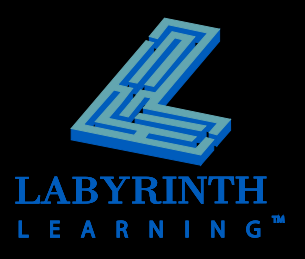

### **Word provides a large gallery of shapes**

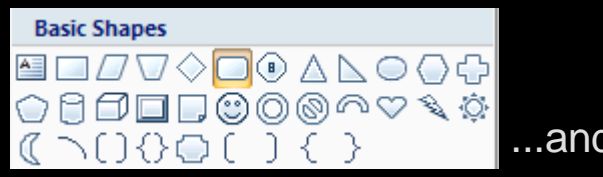

...and more

#### **P** Draw shapes

- ▲ Choose shape from gallery
- **△ Drag mouse pointer in document to draw shape**

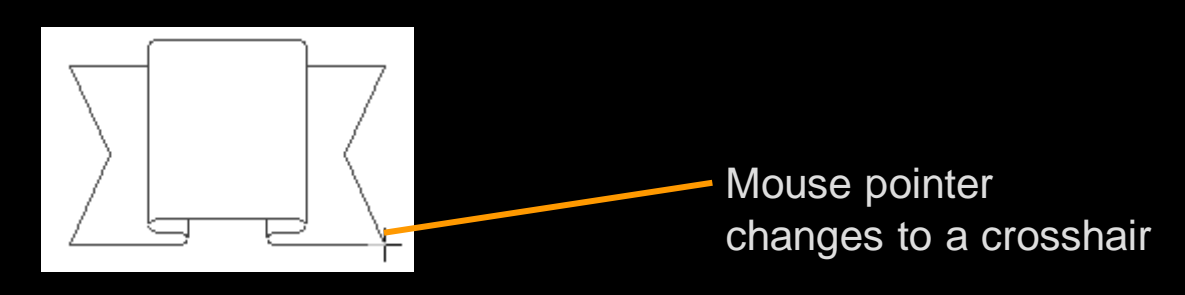

*Press and hold the Shift key while dragging to maintain height to width ratio.*

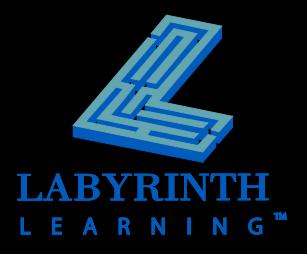

#### **Rotate, resize, and move**

**△ Click the shape to display its handles** 

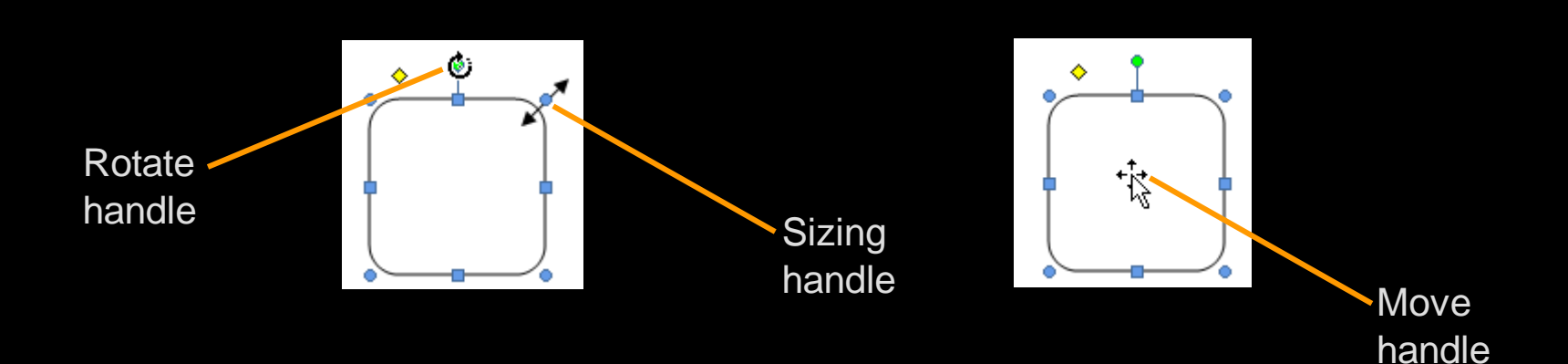

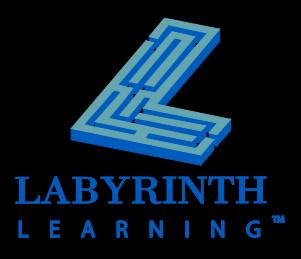

### **Add text to a shape**

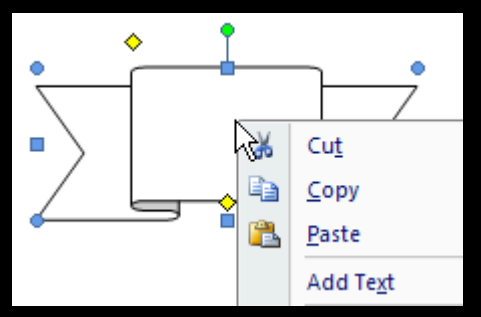

Choose Add Text from the popup menu…

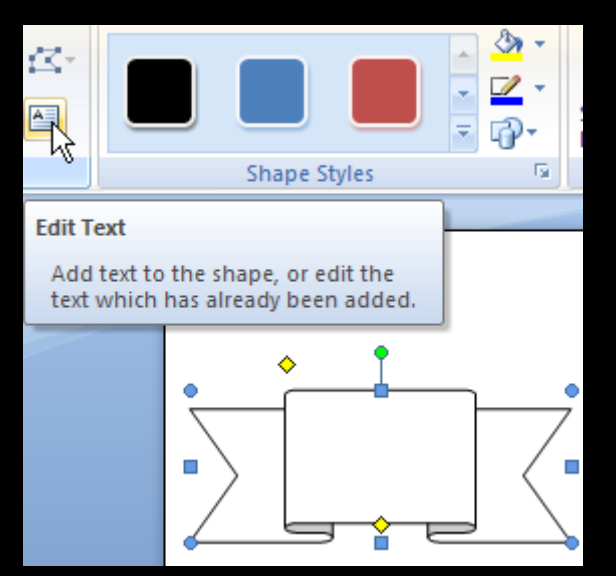

…or choose Edit Text from the Ribbon

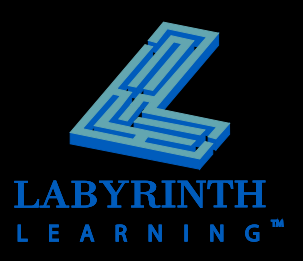

### **Customize shapes via the contextual Format tab**

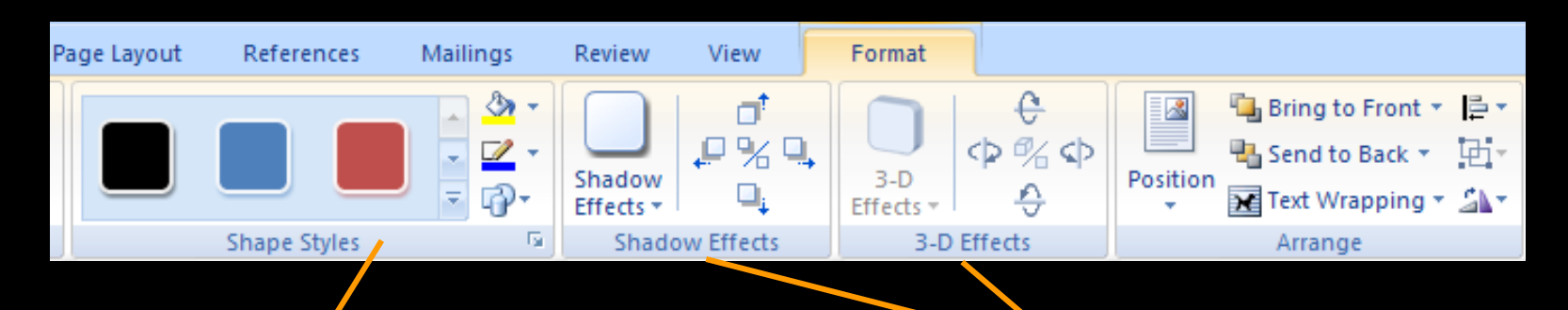

The Shape Styles gallery offers many fill color variants

Shadow and 3-D effects add impact to your images

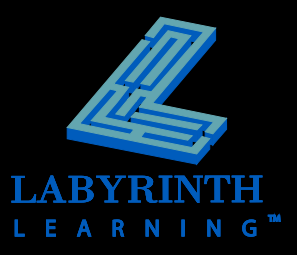

### **Performing Basic Picture Editing**

#### **Adjust brightness and contrast**

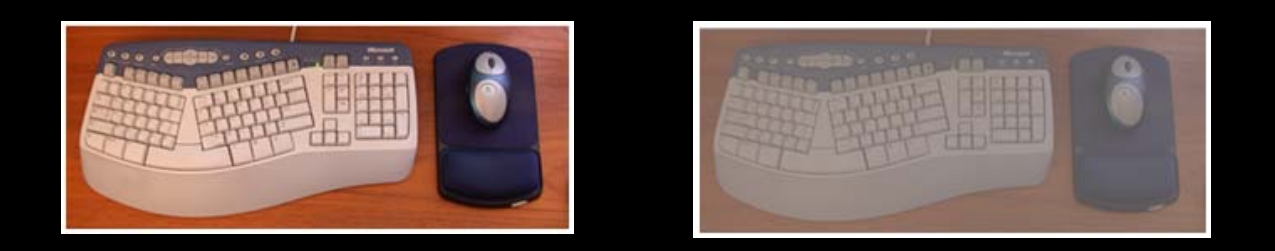

**Crop and rotate pictures**

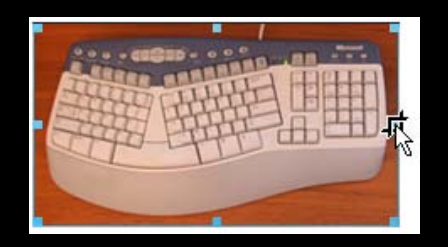

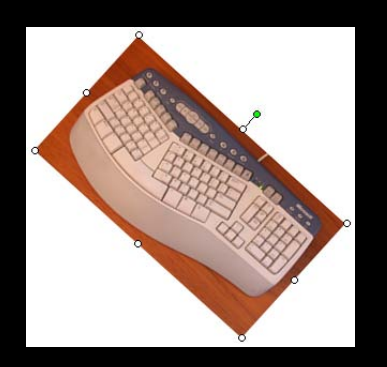

*The brightness and contrast settings adjust how the picture appears on the screen and in print.* 

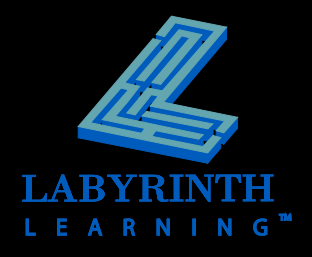

# **Working with SmartArt**

### **E** Convey concepts quickly with graphics

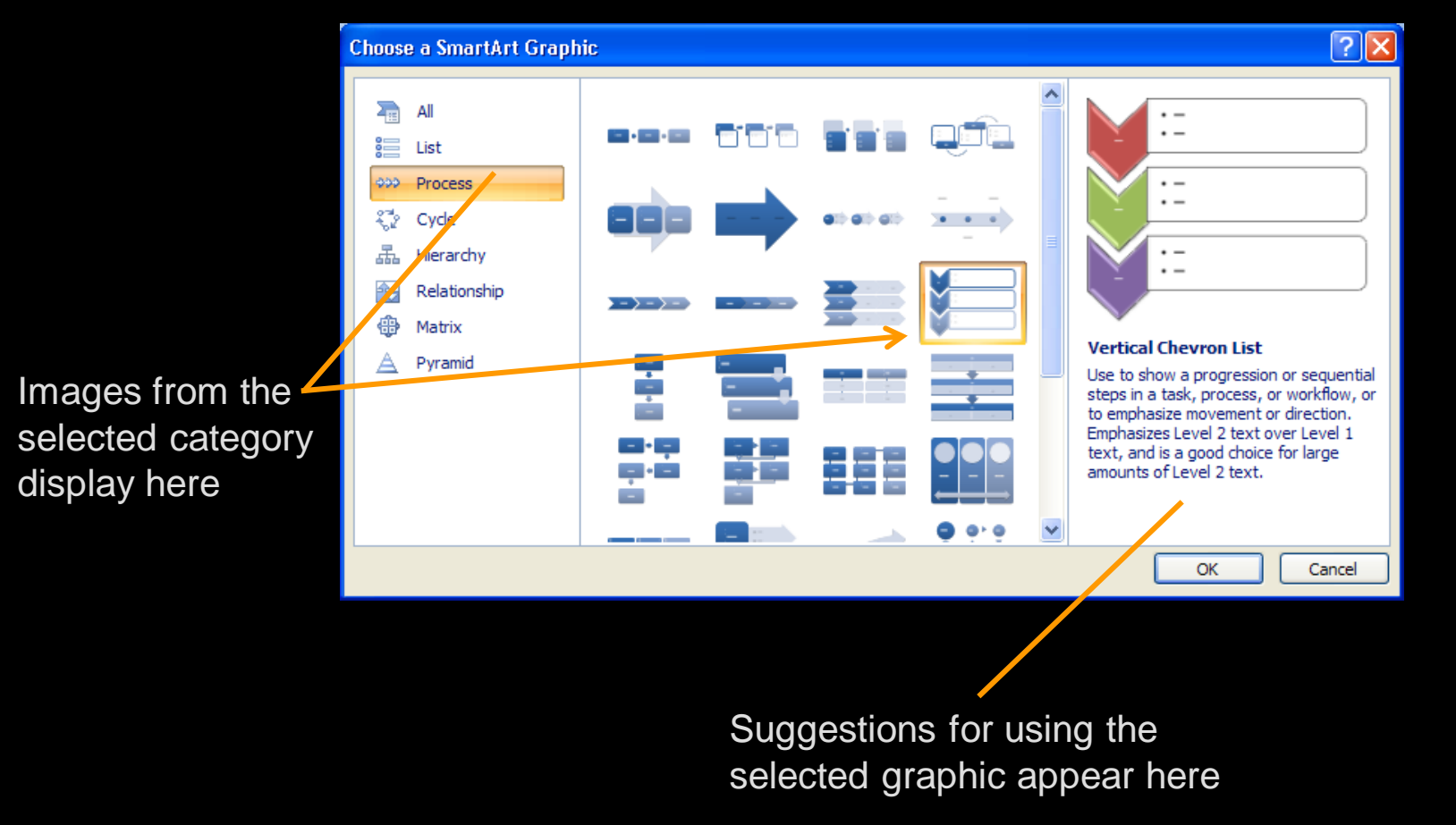

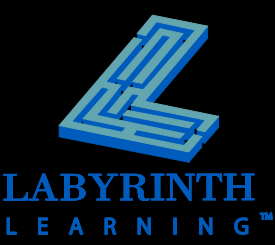

### **Working with SmartArt**

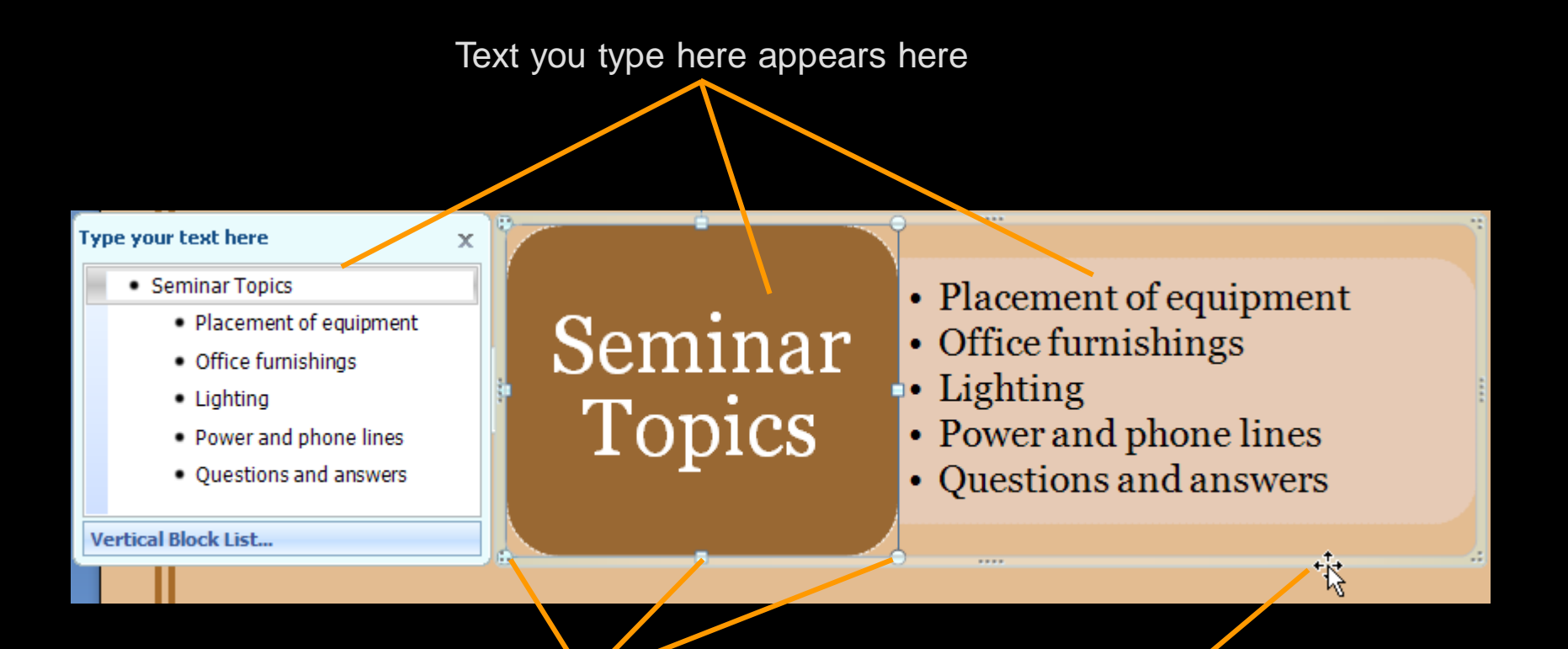

Select separate objects within the image to format them separately; notice the handles

Position the mouse pointer on the surrounding frame to display the move handle

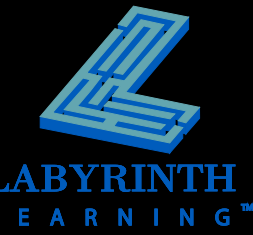

# **Working with SmartArt**

 **Apply interesting design variations with SmartArt styles**

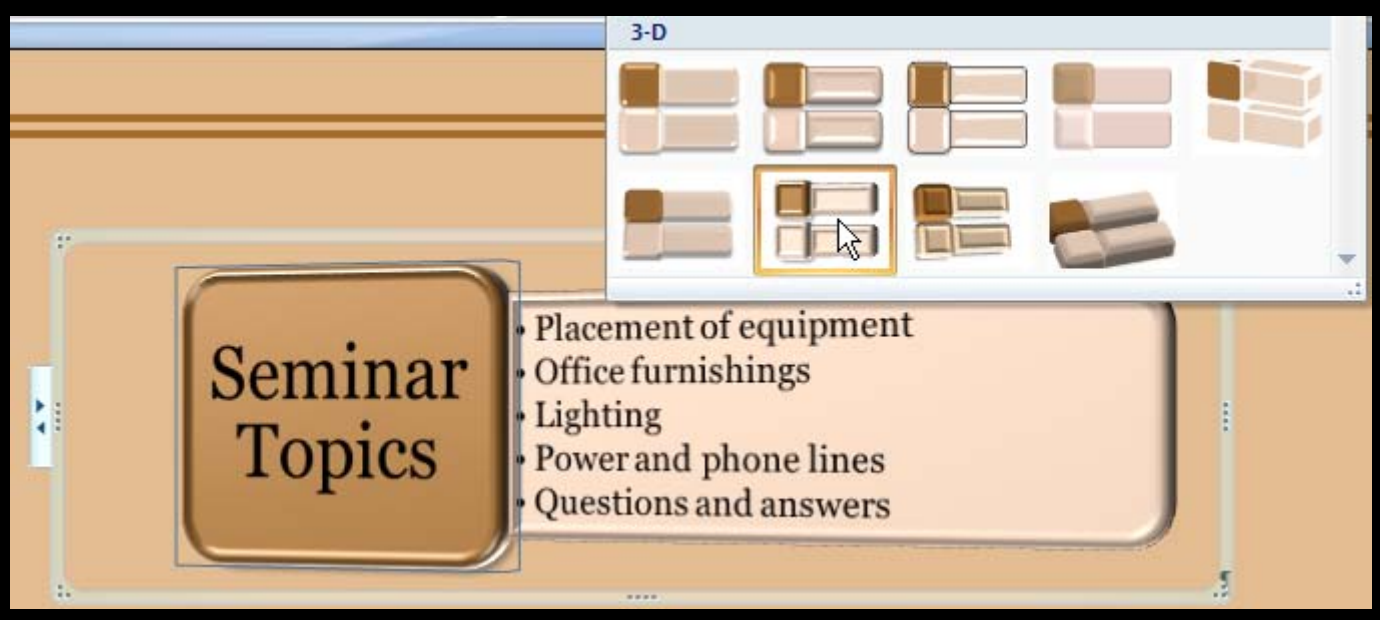

Quickly view SmartArt styles with Live Preview

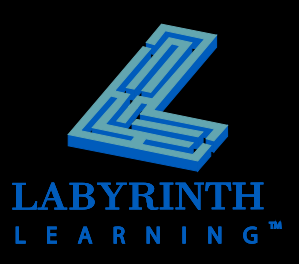

# **Formatting the page background**

### **Add page color**

- ▲ Choose from Theme Colors or Standard Colors
- Adds interest to online documents

#### **Add page border**

- ▲ Add a simple surrounding line
- ▲ or choose from a gallery of art borders

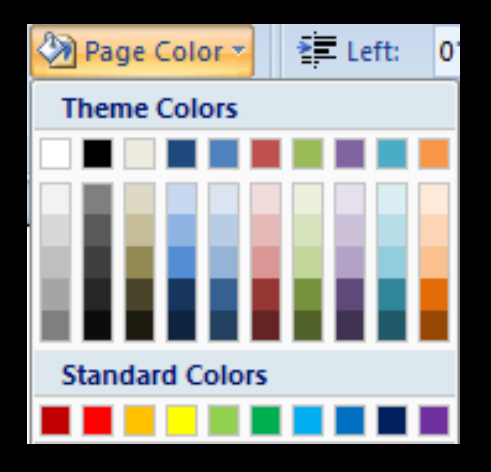

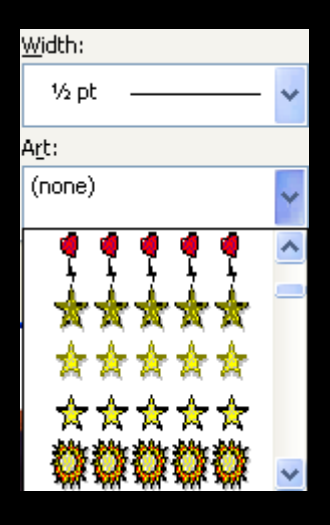

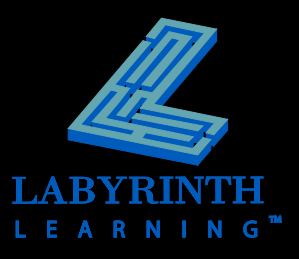

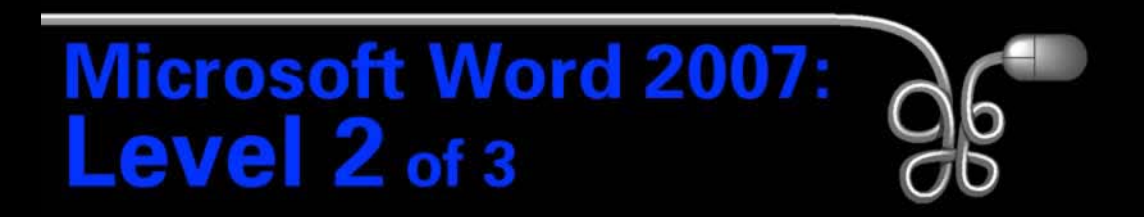

#### Lesson 4: Creating a Promotional Brochure

[Return to the Word 2007 web page](http://www.labpub.com/learn/word07_L02)

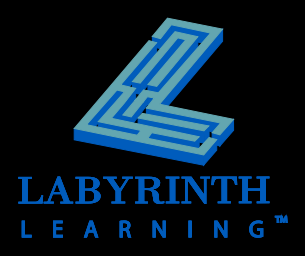